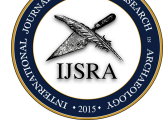

## The ijsra-class, Version  $0.2 - 2016/08/18$

International Journal of Student Research in Archaeology (IJSRA)

## LUKAS C. BOSSERT<sup>\*</sup>

lukas@digitales-altertum.de Humboldt-Universität zu Berlin | Excelle[n](#page-0-0)ce-Cluster Topoi

Keywords: documentclass, LTEX, IJSRA

This is a documentation of the class *ijsra* which is used for the International Journal of Student Research in Archaeology. Read this documentation carefully. When you start editing do it according to the structure shown in listing 1.9.

**EXECUTE:** VERY article starts with a lettrine as the first letter. This bi an eye catcher to make clear where the article starts. It of The first letter reaches down to the third line, the other capitalised. In listing 1. VERY article starts with a lettrine as the first letter. This bigger letter functions as starting an eye catcher to make clear where the article starts. It effects the whole word: T[he](#page-3-0) first letter reaches down to the third line, the other letters of the word are

```
1 \lettrine [nindent=0em, lines=3] {E} {very } article \dots
```
**Example 1.1:** Starting letter

If you have a letter w[hic](#page-0-1)h is rather slanted you can define the slope. Let's have a look at the letter ›A‹.

1 \lettrine[slope=4pt,findent=-3pt,lines=3] ${A}$ {rchaeologists} …

**Example 1.2:** Starting letter ›A‹

And it changes of course if we start the article with a ›W‹.

1 \lettrine [slope=-4pt, nindent=-4pt, lines=3]  ${W}$  {hen} ...

<span id="page-0-1"></span>**Example 1.3:** Starting letter ›W‹

\* \* \*

Each article contains several information about the author, title, etc. This is done with some definitions. You have to fill in the information in the curly brackets.

<span id="page-0-0"></span>**\*** The coding of this documentclass is done at https://github.com/LukasCBossert/documentclass-ijsra

```
1 \def \IJSRAidentifier { \currfilebase } % < - - - 'dont change this!
2 \def \shorttitle {} % < - - - - this is for the short title
3 \ \delta \4 \def\shortauthor {} % <---- full name of the author
5 \ \delta \def \authormail{} % < - - - email address name@email.com
6 \def \affiliation {} % <--- university or institution
7 \ \text{def} \thanknote{} %<--- further information regarding the author
8 \def \eyn\geq 8 \def\keywords{} %<---- keywords describing the article
9 %\def \keywordname{} %<---- name of keywords in an other language
```
**Example 1.4:** Information about the article

\* \* \*

After the definitions there is the block regarding the bibliographical entries. Those are written in the section

```
1 \begin{filecontents}{\IJSRAidentifier.bib} % <--- 'dont change this
2
3 \text{QIncollection} {Orengo 2015,<br>4 author = {Orengo,
4 author = {Orengo, H. },
5 title = {Open Source GIS and Geospatial Software in
     Archaeology} ,
6 subtitle = {Towards Their Integration into Everyday
     Archaeological Practice},
    pages = {64--82},
8 editor = {Wilson, A. T. and Edwards, B. },
9 booktitle = {Open Source Archaeology},
10 booksubtitle = {Ethics and Practice},
11 publisher = \{ \text{deGruyter Open} \},12 location = {Warsaw},
\mu_{13} year = {2015},
14 }
15
16 @Article { Pikirayi 2015 ,
17 author = {Pikirayi, I.},
18 title = {The Future of Archaeology in Africa},
19 journaltitle = {Antiquity},
20 volume = {89},
21 pages = {531--541},
22 \text{ year} = \{2015\},23 issue = {345},
24 }
25
26 @ Article { Bossert - ijsra,
27 author = {Lukas C. Bossert},
28 title = {\sqrt{i} state -- bib\LaTeX-style which is used for the \emph{
     International Journal of Student Research in Archaeology}} ,
29 subtitle = {Version: 0.1},
30 url = \{ \text{http://www.ctan.org/pkg/biblatex -ijsra} \},31 keywords = {latex},
32 note = \{ \text{https://github.com/LukasCBossert/biblatex -ijsra} \},33 owner = {Lukas C. Bossert},
```

```
34 timestamp = {2016-07-04},
35 }
36 .
37 .
38 .
39
40 \end{filecontents}
```
**Example 1.5:** Bibliographical information

After that we have completed the preamble and get to main part of the document. Here we define the layout of the headline.

```
1 \IJSRAopening \frac{9}{6} < ---- 'dont change or forget this
    2 {\Large \scshape
    \shortauthor }%
    \otimes \footnote \thanknote%
    \setminus \ [ 1em]
    \text{email} \\lambda affiliation
8 \IJSRAmid % < ---- 'dont change or forget this
```
**Example 1.6:** Headline layout

If there is no thanknote you only have to comment line no. 4 and there will be no footnote.

\* \* \*

After that we come to the abstract. The abstract is set in the enviroment IJSRAabstract:

- <span id="page-2-0"></span>1 \begin{IJSRAabstract}
- <sup>2</sup> Abstract
- <sup>3</sup> \end{IJSRAabstract}

**Example 1.7:** IJSRAabstract

\* \* \*

Then you can copy/paste the text of the article and make further editing. At the very end you have to insert

1 **\IJSRAclosing** 

**Example 1.8:** IJSRAclosing

Following there is a minimal template how the plain document should look like when you begin to edit.

```
1 \ \dot{\text{documentclass}} {ijsra}
2 \def\I{SRA}3 \ \{def\} and \}4 \def\maintitle {}
5 \def\shortauthor {}
6 \def \authormail{}
7 \ \text{def} \affiliation\{\}8 \def\thanknote{}
9 \def \keywords{}
10 %\def \keywordname{}
11 \begin{filecontents}{\IJSRAidentifier.bib}
12 Bibliography - files
13 \end{filecontents}
14
15 \begin{document}
16 \IJSRAopening
17 {\Large \scshape
18 \shortauthor }%
19 \footnote\thanknote%
20 \setminus [ 1em]
21 \email\\
22 \affiliation
23 \IJSRAmid
24
25 \begin{IJSRAabstract}
26 Abstract
27 \end{IJSRAabstract}
28
29 \lettrine [nindent=0em, lines=3]{M}{ain} text ...
30
31
32 \IJSRAclosing
33 \end{document}
```
**Example 1.9:** Plain document

Before we have a closer look how to do certain editing let me give you some advice about naming the tex-file and the related figures. The tex-file has to be saved under an unique and individual name. Usually this is the family name of the author: e.g. winckelmann.tex If you think this is not enough because the author has quite a common family (as it might be with *Johnson*) plese use a word from the title, e.g. Johnson\_ prehistory.tex. Notice there must not be a blank in the name, use instead \_ or -.

The name of the tex-file is what we have defined as the \IJSRAidentifier, with that we can differentiate between all the texts from the authors.

We need this IJSRAidentifier again for the figures: put the figures in a folder called figures. Do not name the figures e.g. figure1, figure2 etc. but use again thisIJSRAidentifier (e.g. Johnson\_prehistory) and name the figures like this: Johnson\_prehistory\_fig01.jpg or winckelmann\_fig01.png. You can also name tables in the same way: Johnson\_prehistory\_ tab01.jpg or winckelmann\_tab01.png.

\* \* \*

But please make sure that the *IJSRAidentifier* is used with correct spelling of the author's name etc.

How to do quotes: Quotes are inserted between the enviroment IJSRAquote. Let me quotes give you an example:

```
1 \begin{IJSRAquote}{Johann Joachim Winckelmann}
2 Grace can never properly be said to exist without beauty;
3 for it is only in the elegant proportions of beautiful forms
4 that can be found that harmonious variety of line and motion
5 which is the essence and charm of grace.
6 \end{IJSRAquote}
```

```
Example 1.10: Quote
```
 $\overline{f}$ 

It will be displayed as this:

Grace can never properly be said to exist without beauty; for it is only in the elegant proportions of beautiful forms that can be found that harmonious variety of line and motion which is the essence and charm of grace. —Johann Joachim Winckelmann

Of course you can also use  $\cite[page]{bibtex-key}$  for the author of the quote.

\* \* \*

separator You can insert a separation mark between some paragraphs, as it is inserted automatically just before the bibliography. For that we edited a special form a separation mark. You can use it with \IJSRAseparator.

\* \* \*

caption When suitable we try to insert figures as a wrapefigure into the text. Otherwise we insert them into the figure-enviroment.

> If you have a table which is saved as a figure, you have to make a change to the caption. I show you how to do that.

> > \* \* \*

1 \captionof { table } { Put the caption here . }

**Example 1.11:** Modify the caption

references Modifying e.g. the caption is important for referencing in the text. We use the special macro \cref{label} to reference to a figure, a table or anything else. It makes it easier because we can omit to write ›fig.‹ or ›table‹ before the number of the figure or the table. The correct form ( $\beta$ fig. $\left\langle \right.$  etc.) will be inserted automatically by  $\beta$ FigX. If you like to have the first letter capitalised you can use \Cref instead.

Furthermore you can insert several label into a \cref by \cref{label1,label2,label3}.

\* \* \*

numbers & units If you have a number or a number with an unit, please use the macros which are provided my \SI. Let me show you some examples.

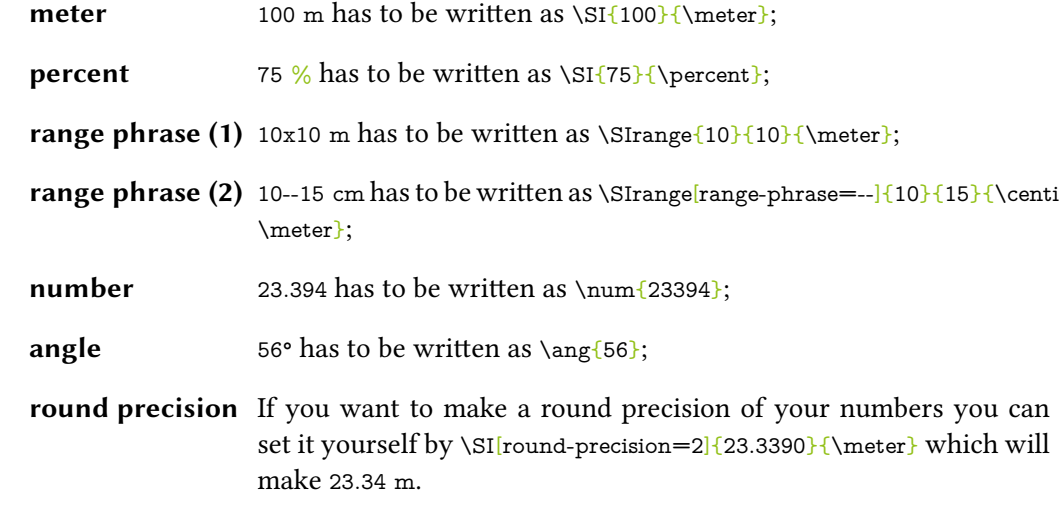

We have the abstract of the article in english in the beginning, just as shown in the Different abstracts template in listings 1.7 and 1.9. If there is another abstract in a different language we put that at the end of the article. For that we need also to redefine the keywords and usually the name *keywords* according to the language of the abstract.

I give you an example how to edit a second abstract.

```
{Mots clés }
2 \def \keywords {keywords in French, \LaTeX , IJSRA, journal}
3 \foreignlanguage { french }{%
4 \begin{IJSRAabstract}
5 Abstract \marginnote{Abstract ( French ) } in French : Copy and paste the
     abstract in the different language here!
6 \end{IJSRAabstract}
7 }
```
\* \* \*

**Example 1.12:** Different abstract

**Mots clés** : keywords in French, LTFX, IJSRA, journal

Abstract in French : Copy and paste the abstract in the different language here! Abstract (French)

\* \* \*

Some general information:

- Be aware of different brackets, e.g.  $[1]$  {1}; These are part of  $E$ FFX-programminglanguage, every opening bracket needs a closing one.
- Replace e.g. 19 % with \SI{19}{\percent} otherwise everything after % will be omitted by LTFX;
- Replace & with  $\&$ ;
- Replace the citation of authors (e.g Blesser  $\&$  Salter 2006) with  $\cite{Blesser2006};$ if you have a page-range write: \cite [23--45]{Blesser2006};
- To compile with bibliography-references; use  $1 \times X \times \mathbb{R}$ FFX, then  $1 \times \text{complete}$ ›biber‹, then 1 *×* XƎLATEX.
- If you want to know how to cite properly please have a look at the documentation of biblatex-ijsra. 1

\* \* \*

**1** see Bossert, 2016; http://mirrors.ctan.org//macros/latex/contrib/biblatex-contrib/biblatex-ijsra/ biblatex-ijsra.pdf

[proof proof](http://mirrors.ctan.org//macros/latex/contrib/biblatex-contrib/biblatex-ijsra/biblatex-ijsra.pdf) *•* proof, No. proof

## References

- Bossert, Lukas C. 2016: >ijsra< bibLTFX-style which is used for the *International Journal of Student Research in Archaeology*. Version: 0.1. https://github.com/LukasCBossert/biblatexijsra. url: http://www.ctan.org/pkg/biblatex-ijsra.
- Orengo, H. 2015: Open Source GIS and Geospatial Software in Archaeology. Towards Their Integration into Everyday Archaeological Practice, in Wilson, A. T. and Edwards, B. (eds.), *Open Source Archaeology. Ethics and Practice*. *Ethics and Practice*. Warsaw: [deGruyter Open: 64–82.](http://www.ctan.org/pkg/biblatex-ijsra)
- Pikirayi, I. 2015: The Future of Archaeology in Africa. *Antiquity* 89 (345): 531–541.

You find the code using to write this documentation below.

```
1 \documentclass [
2\% year = 2016.
3 % month=October ,
4\% number=1,
5\% volume=2,
  6 ] { i j s r a }
7 \ \{ \current{ \} \}8
 9
10 \def \shorttitle {The \texttt {ijsra } - class, Version \IJSRAversion \ --
      \IJSRAversiondate}
11 \def \maintitle {The \texttt {ijsra } - class, Version \IJSRAversion \ --
      \IJSRAversiondate}
12 \def \shortauthor {Lukas C. Bossert}
13 \def \authormail{ lukas@digitales - altertum . de}
14 \def \affiliation {Humboldt-Universität zu Berlin | Excellence-Cluster
      Topoi}
15 \def\thanknote{The coding of this documentclass is done at \href{https
      ://github.com/LukasCBossert/documentclass - ijsra }{https://github.com
      /LukasCBossert/documentclass - ijsra} }
16 %\def\keywordname{}
17 \def\keywords{documentclass, \LaTeX , IJSRA}
18 %- - - - - - - - - - - - - - - - - - - - - - - - - - - - - - - - - - - - - - - - - - - - - - - - - - - - - - - - - - - - - -
19
20
21 \begin{filecontents}{\IJSRAidentifier.bib}
22 @Incollection {Orengo2015 ,
23 author = {Orengo, H. },
24 title = {Open Source GIS and Geospatial Software in
     Archaeology} ,
25 subtitle = {Towards Their Integration into Everyday
     Archaeological Practice},
26 pages = {64--82},
27 editor = {Wilson, A. T. and Edwards, B. },<br>
booktitle = {Open Source Archaeology},
28 booktitle = \{Open Source Archaeology\},
29 booksubtitle = {Ethics} and Practice},
30 publisher = \{ \text{deGruyter Open} \},31 location = {Warsaw},
32 \text{ year} = \{2015\},33 }
34
35 @Article { Pikirayi 2015 ,
36 author = {Pikirayi, I.\},
37 title = {The Future of Archaeology in Africa},
38 journaltitle = {Antiquity},
39 \text{ volume} = \{89\},40 pages = {531--541},
41 year = {2015},
42 issue = {345},
43 }
44
45 @ Article { Bossert - ijsra,
46 author = {Lukas C. Bossert},
```

```
47 title = {\{ \cdot \} = {\{ \cdot \} i \text{ } a -- bib\LaTeX-style which is used for the \emph{
     International Journal of Student Research in Archaeology}} ,
48 subtitle = \{Version: 0.1\},\49 url = {http://www.ctan.org/pkg/biblatex-ijsra},
50 keywords = {latex},
_{51} year ={2016},
52 note = {https://github.com/LukasCBossert/biblatex-ijsra},
53 owner = {Lukas C. Bossert},_{54} timestamp = {2016-07-04},
55 }
56
57 \text{ } end\ filecontents }
58
59 \begin{document}
60 \lstMakeShortInline [style=code] |
61 \IJSRAopening
62
63 {\Large \scshape
64 \shortauthor \frac{1}{6}65 \footnote \thanknote%
66 \quad \text{N [1em]}67 \email \\
68 \ affiliation
69
70 \IJSRAmid
71
72 \begin{IJSRAabstract}%
73 This is a documentation of the class \text{ijsra} which is used for
      the
74 \emph{ International Journal of Student Research in Archaeology} .
75 Read this documentation carefully.
76 When you start editing do it according to the structure shown in \cref
      {document} .
77 \end{IJSRAabstract}
78
79 %\IJSRAseparator
80
81 \lettrine [nindent=0em, lines=3] {E}{very} article \marginnote {starting }
      starts with a lettrine as the first letter.
82 This bigger letter functions as an eye catcher to make clear where the
      article starts.
83 It effects the whole word: The first letter reaches down to the third
     line, the other letters of the word are capitalised.
84 In \cref{lettrine} you see the code how this is achieved.
85
86 \begin{lstlisting} [label=lettrine, caption={Starting letter}]
87 \lettrine [nindent=0em, lines=3E{E}{very} article ...
88 \end{lstlisting}
89 If you have a letter which is rather slanted you can define the slope.'
90 Lets have a look at the letter \lambda(A).
91 \begin{lstlisting}[label=lettrine, caption={Starting letter v(A)]
92 \lettrine [slope=4pt, findent = -3pt, lines=3] {A} {rchaeologists} …
93 \end{ lst listing }
94 And it changes of course if we start the article with a \lambdaW.
95 \begin{lstlisting}[label=lettrine, caption={Starting letter \{W\}]
96 \lettrine [slope=-4pt, nindent=-4pt, lines=3]{W}{hen} ...
```

```
97 \end{lstlisting}
 98
99 \IJSRAseparator
100 Each article contains several information about the author, title, etc.
101 This is done with some definitions.
102 You have to fill in the information in the curly brackets.
103 \begin{lstlisting} [label=information, caption={Information about the
        article\}]
104 \def\IJSRAidentifier{\currfilebase} %<---- 'dont change this!
105 \def \simeq \def \simeq106 \det \mathcal{} ?
107 \def\shortauthor{} %<---- full name of the author
108 \def\authormail{} %<--- email address name@email.com
109 \det \affiliation {} % < - -- university or institution
110 \def\thanknote{} %<--- further information regarding the author
111 \def\keywords{} % < - - - - keywords describing the article
112 %\def \keywordname{} %<---- name of keywords in an other language
113 \end{ lst listing }
114 \IJSRAseparator
115 After the definitions there is the block regarding the bibliographical
       entries.
116 Those are written in the section
117 \begin{lstlisting}[label=bibliography, caption={Bibliographical
       information} ]
118 \begin{filecontents}{\IJSRAidentifier.bib} %<--- 'dont change this
119
120 @Incollection {Orengo2015,
121 author = {Orengo, H. },
122 title = {Open Source GIS and Geospatial Software in
       Archaeology} ,
123 subtitle = {T}{S} subtitle = {T}{S} subtitle
      Archaeological Practice},
124 pages = {64--82},
_{125} editor = {Wilson, A. T. and Edwards, B. },
126 booktitle = {Open Source Archaeology},
127 booksubtitle = {Ethics and Practice},
128 publisher = \{ \text{deGruyter Open} \},
_{129} location = {Warsaw},
130 \text{ year} = \{2015\},131 }
132
133 @Article { Pikirayi 2015 ,
134 author = {Pikirayi, I.},
135 title = {The Future of Archaeology in Africa},
136 journaltitle = {Antiquity},
137 \text{ volume} = \{89\},_{138} pages = {531--541},
_{139} year = {2015},
140 issue = {345},
141 }
142
143 @ Article { Bossert - ijsra,
144 author = {Lukas C. Bossert},145 title = {\gamma i jsra -- bib\LaTeX-style which is used for the \emph{
       International Journal of Student Research in Archaeology}} ,
146 subtitle = {Version: 0.1},
```
proof proof *•* proof, No. proof

```
147 url = {http://www.ctan.org/pkg/biblatex-ijsra},148 keywords = {\texttt{latex}}
149 note = {https://github.com/LukasCBossert/biblatex - ijsra},
150 owner = {Lukas C. Bossert},151 timestamp = {2016-07-04},
152 }
153 .
154 .
155 .
156
157 \end{filecontents}
158 \end{ lstlisting }
159
160 After that we have completed the preamble and get to main part of the
      document .
161 Here we define the layout of the headline.
162
163 \begin{ l st l i s t in g } [ l a b e l = h e adline , caption = {H e adline layout } ]
164 \IJSRAopening % < ---- 'dont change or forget this
165 {\Large\scshape
166 \shortauthor }%
167 \footnote\thanknote%
168 \\ [ 1em]
169 \email \\
170 \ affiliation
171 \IJSRAmid % < - - - 'dont change or forget this
172 \end{ lst listing }
173 If there is no \texttt{thanknote} you only have to comment line no. 4
      and there will be no footnote.
174 \IJSRAseparator
175 After that we come to the abstract.
176 The abstract is set in the enviroment \texttt{IJSRAabstract}:
177 \begin{ l st l i s t i n g } [ l a b e l = a b stract , caption = { I J SR A a b stract } ]
178 \begin{IJSRAabstract}
179 Abstract
180 \end{IJSRAabstract}
181 \end{ lst listing }
182 \IJSRAseparator
183 Then you can copy/paste the text of the article and make further
       editing .
184 At the very end you have to insert
185 \begin{lstlisting}[label=closing, caption={IJSRAclosing}]
186 \IJSRAclosing
187 \end{ lst l isting }
188
189 \clearpage
190 Following there is a minimal template how the plain document should
      look like when you begin to edit.
191 \begin{lstlisting} [label=document, caption={Plain document}]
192 \documentclass { i j s r a }
193 \def\I{Stech}194 \def \shorttitle {}
195 \def \maintitle {}
196 \def\shortauthor {}
197 \def \authormail{}
198 \def \affiliation {}
```

```
199 \def\thanknote{}
200 \def\keywords{}
201 %\def\keywordname{}
202 \begin{filecontents}{\IJSRAidentifier.bib}
203 Bibliography - files
204 \end{filecontents}
205
206 \begin{document}
207 \IJSRAopening
208 {\Large \scshape
209 \shortauthor }%
210 \footnote \thanknote%
211 \quad \sqrt{1em}212 \email\\
213 \ affiliation
214 \IJSRAmid
215
216 \begin {IJSRAabstract}
217 Abstract
218 \end{IJSRAabstract}
219
220 \lettrine [nindent=0em, lines=3] {M} {ain} text ...
221
222
223 \IJSRAclosing
224 \end{document}
225 \end{lstlisting}
226 \clearpage
227 Before we have a closer look how to do certain editing
228 let me give you some advice about naming the |text-file and the related
        figures.
229 The |\text{tex} - \text{file}|\ has to be saved under an unique and individual name.
230 Usually this is the family name of the author: e.g. |winckelmann.tex|
231 If you think this is not enough because the author has quite a common
       family (as it might be with \emptysetJohnson})
232 plese use a word from the title, e.g. | Johnson_prehistory.tex |.
233 Notice there must not be a blank in the name, use instead | | or |-|.
234
235 The name of the |text - file is what we have defined as the |\IJSRAidentifier | ,
236 with that we can differentiate between all the texts from the authors.
237
238 We need this | IJSRAidentifier | again for the figures:
239 put the figures in a folder called | figures |.
240 Do not name the figures e.g. | figure1|, | figure2| etc. but use again
       t h i s
_{241} | IJSRAidentifier | (e.g. | Johnson prehistory |) and name the figures like
       this:
242 | Johnson_prehistory_fig 01.jpg| or | winckelmann_fig 01.png |.
243 You can also name tables in the same way:
244 |Johnson_prehistory_tab 01. jpg| or |winckelmann_tab 01. png |.
245
246 \alertinfo {But please make sure that the \emph{IJSRAidentifier} is used
        with correct spelling of the 'authors name etc.}
247
248 \IJSRAseparator
```

```
249 How to do quotes: \marginnote{quotes}
250 Quotes are inserted between the enviroment |IJSRAquote |.
251 Let me give you an example :
252
253 \begin{ l st l i s t i n g } [ l a b e l = quote , caption = { Quote } ]
254 \begin{IJSRAquote}{Johann Joachim Winckelmann}
255 Grace can never properly be said to exist without beauty;
256 for it is only in the elegant proportions of beautiful forms
257 that can be found that harmonious variety of line and motion
258 which is the essence and charm of grace.
259 \end{IJSRAquote}
260 \end{ lstlisting }
261 It will be displayed as this:
262
263 \begin{IJSRAquote}{Johann Joachim Winckelmann}
264 Grace can never properly be said to exist without beauty;
265 for it is only in the elegant proportions of beautiful forms
266 that can be found that harmonious variety of line and motion
267 which is the essence and charm of grace.
268 \end{IJSRAquote}
269 Of course you can also use |\cdot| cite [page] {bibtex - key}| for the author of
       the quote .
270
271 \IJSRAseparator
272 You can\marginnote{ separator } insert a separation mark between some
      paragraphs ,
273 as it is inserted automatically just before the bibliography.
274 For that we edited a special form a separation mark.
275 You can use it with |\tilde{\triangle}IJSRAseparator |.
276
277 \IJSRAseparator
278 When suitable \marginnote{caption}we try to insert figures as a |
       wrapefigure | into the text.
279 Otherwise we insert them into the | figure | -enviroment.
280
281 If you have a table which is saved as a figure,
282 you have to make a change to the caption .
283 I show you how to do that.
284 \ \begin{bmatrix} 1 \ 1 \end{bmatrix} \begin{bmatrix} 1 \ 2 \end{bmatrix} \begin{bmatrix} 1 \ 1 \end{bmatrix} aption , caption={Modify the caption}
285 \text{ \textdegree} \captionof{table}{Put the caption here.}
286 \text{287
288 \IJSRAseparator
289 Modifying \marginnote {references} e.g. the caption is important for
       referencing in the text .
290 We use the special macro |\{\text{label}\}| to reference to a figure, a
      table or anything else.
291 It makes it easier because we can omit to write \beta fig \epsilon. or \beta table before
       the number of the figure or the table.
292 The correct form \lambda (fig \lambda. etc.) will be inserted automatically by
      \LaTeX .
293 If you like to have the first letter capitalised you can use |\text{Cref}|instead .
294
295 Furthermore you can insert several | label| into a \c{ \c{ }label 1, label 2, label 3}.
```
International Journal of Student Research in Archaeology

296

```
297 \IJSRAseparator
298 If you\marginnote{numbers \& units} have a number or a number with an
       unit ,
299 please use the macros which are provided my |\SI |.
300 Let me show you some examples .
301 \begin{ labeling } {range phrase (1) }
302 \item [meter] |100 m| has to be written as |\S{100}{\meter}|;
303 \item [percent] |75 %| has to be written as |\Sigma_{75}\{\perp\};304 \item [ range phrase (1) ] |10x10 m| has to be written as |\SIrange {10}{
       10}{\meter} |;
305 \item [ range phrase (2) ] |10 - -15 cm| has to be written as |\SIrange [
       range - phrase=-] {10} {15} {\centi \meter} |;
306 \item [number] |23.394| has to be written as \lceil \num{23394 \rceil \} \rceil;
307 \item [angle] |56°| has to be written as |\{\text{ang}\{\text{56}\}|;
308 \item [round precision] If you want to make a round precision of your
       numbers you can set it yourself by |\Sigma| [round-precision=2] {23.3390}
       {\rm t}| which will make |23.34 m|.
309 \end{labeling}
310
311
312
313 \IJSRAseparator
314 We have\marginnote{Different abstracts} the abstract of the article in
       english in the beginning ,
315 just as shown in the template in \cref{document, abstract}.
316 If there is another abstract in a different language we put that at the
       end of the article.
317 For that we need also to redefine the keywords and usually the name
      \emph{keywords} according to the language of the abstract .
318
319 I give you an example how to edit a second abstract .
320 \begin{lstlisting}[label=abstract2, caption={Different abstract}]
321 \def \keywordname {Mots clés }
322 \def\keywords{keywords in French, \LaTeX , IJSRA, journal}
323 \foreignlanguage { french }{%
324 \begin{IJSRAabstract}
325 Abstract \marginnote{Abstract ( French ) } in French : Copy and paste the
       abstract in the different language here!
326 \end{IJSRAabstract}
327 }
328 \end{ l st l i st i n g }
329 \def\keywordname{Mots clés}
330 \def\keywords{keywords in French, \LaTeX , IJSRA, journal}
331 \foreignlanguage { french }{%
332 \begin{IJSRAabstract}
333 Abstract \marginnote{Abstract ( French ) } in French : Copy and paste the
       abstract in the different language here!
334 \end{IJSRAabstract}
335 }
336
337 %Do not forget to add the language in the options of the documentclass
338 %\begin{lstlisting}[label=abstract2, caption={Add the language of the
       abstract into the preamble }]
339 %\documentclass [
340 % french, % < --- add the language if not English
```

```
341 % ] { i j s r a }
342 \%\end{lstlisting}
343
344
345
346 \IJSRAseparator
347 Some general information :
348 \begin{ itemize }
349 \item Be aware of different brackets, e.g. \begin{bmatrix} \end{bmatrix} {} |;
350 These are part of \LaTeX -programming - language , every opening bracket
       needs a closing one .
351 \item Replace e.g. |19\%| with |\S{19}{ \perp |} otherwise everything
        after |\%| will be omitted by \text{LaTeX};352 \item Replace |&| with |\&|;
353 \item Replace the citation of authors (e.g | Blesser \& Salter 2006|)
       with |\setminus cite { Blesser 2006} |;
354 if you have a page-range write: \{\text{23--45}\}\Blesser 2006};
355 \item To compile with bibliography-references;
356 use 1 \times \times$ \hologo{XeLaTeX}, then 1 $\times$ compiler >>>>> biber, then
       1 $\times$ \hologo{XeLaTeX}.
357 \item If you want to know how to cite properly
358 please have a look at the documentation of \text{biblatex-ijsra}.\footnotesize \label{c:1} \footnote { \cite [see] [] {Bossert - ijsra }; \\ \url {http:// mirrors . ctan .
       org//macros/ latex / contrib / biblatex - contrib / biblatex - i j s r a / biblatex -
      ij sra. pdf}\}359 \end{ itemize }
360 \nocite {*}
361 \IJSRAclosing
362
363 \clearpage
364 You find the code using to write this documentation below.
365
366 \lstinputlisting [language={[AlLaTeX]{TeX}}]{\jobname.tex}
367 \end{document}
```